# Introduction to 2SLGBTQIA+ Identities and

### Communities

June 19, 2024

## 1:30-3:00pm MST

This session will introduce participants to 2SLGBTQIA+ identities and communities. Special focus will be placed on understanding scientific and social concepts about gender diversity and sexual diversity, as well as the proper use of preferred names and pronouns.

\*\*Please note that this session <u>will not</u> be recorded or uploaded to our website.

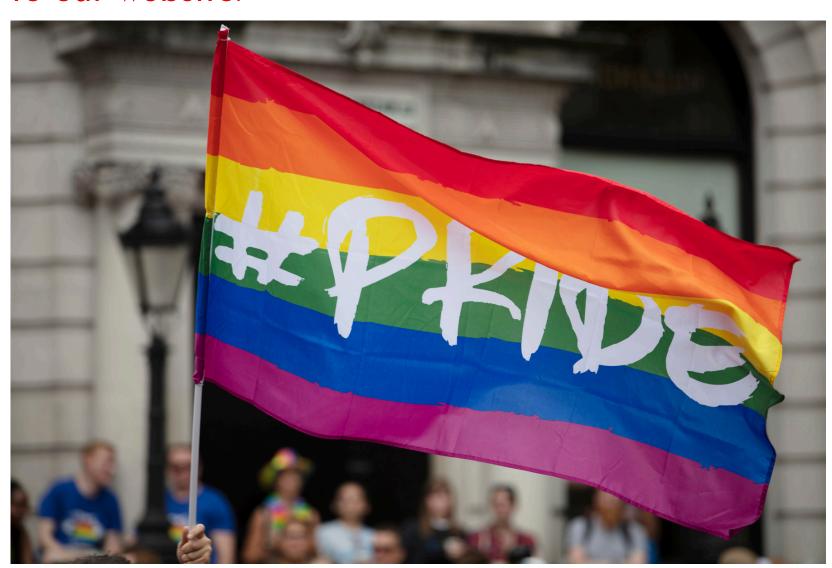

### Learning Outcomes:

- Learn all the letters of the alphabet rainbow (2SLGBTQIA+)
- Learn the difference between sex and gender
- Learn why preferred pronouns and name use are important
- Learn how to be a good ally to 2SLGBTQIA+ people

#### Speakers:

QC Gu, Community Health Manager, Queer & Trans Health Collective. Former workshop facilitator for Native Counselling Services programs and former research assistant to the Canada Research Chair in Comparative Indigenous Feminisms

Max Quilliam, Community Health Programs Coordinator, Queer & Trans Health Collective.

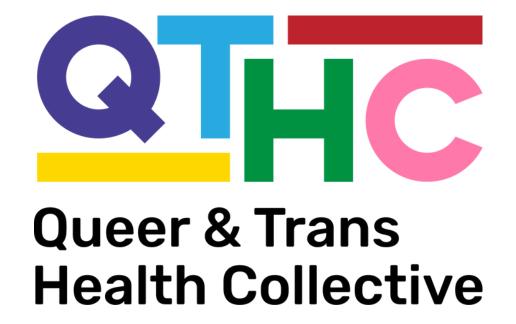

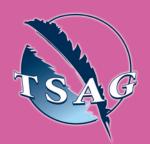

Target Audience: Anyone wanting to gain basic knowledge of 2SLGBTQIA+ identities and communities

Please register for session at: <a href="https://fntn.ca/Home/Register-VC?eid=21340">https://fntn.ca/Home/Register-VC?eid=21340</a>

To access this session from zoom:
<a href="https://fntn.zoom.us/s/83775">https://fntn.zoom.us/s/83775</a>
420862

Meeting ID: 837 7542 0862

Passcode: 232411

Please select "join meeting as an Attendee", once logged-in

To access this session from an audio line: 1-587-328-1099

Meeting ID: 837 7542 0862

•••••

Passcode: 232411

First Nations
Telehealth Network

WWW.FNTN.CA

1.888.999.3356

VCHELP@FNTN.CA

#### To join via internet browser

1. Please click the link below to join the webinar:

https://fntn.zoom.us/join

- 2. Enter Meeting ID: 837 7542 0862
- 3. Passcode: 232411
- 4. Click the option "click here" ( See image below)

Launching...

Please click Open Zoom Meetings if you see the system dialog.

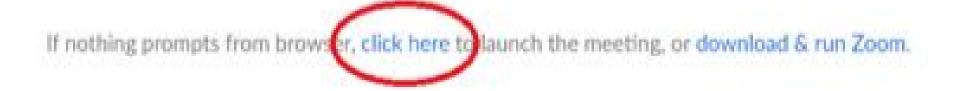

5. Another option will show up on the bottom, please click "join from your browser" (See image below)

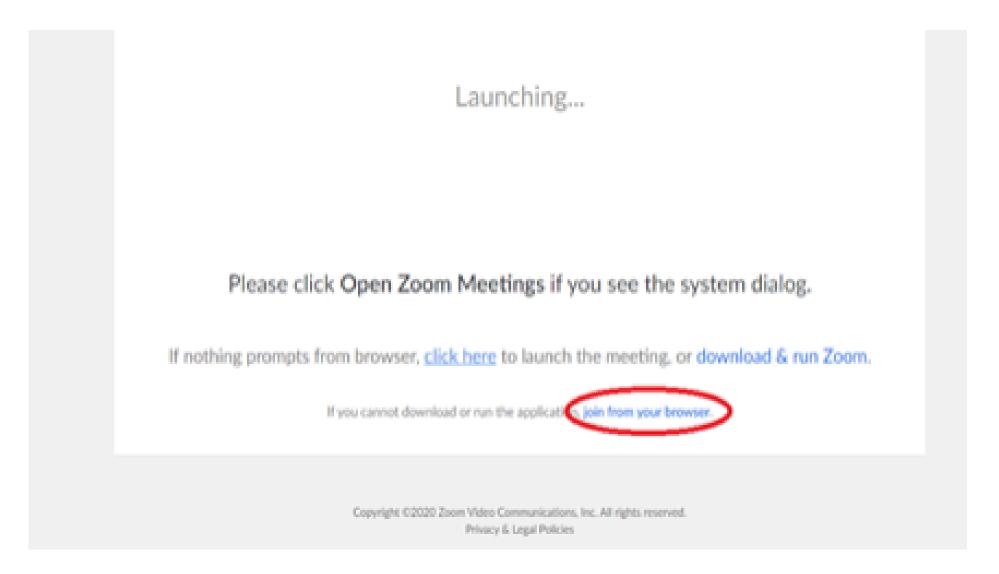

6. You will now join the webinar, by default all attendees of the webinar are muted.

#### To join Via Zoom apps:

1. Please click the link below to join the webinar:

https://fntn.zoom.us/join

- 2. Enter Meeting ID: 837 7542 0862
- 3. Passcode: 232411
- 4. Choose "download and run Zoom"
- 5. An executable file will be download, please run the file
- 6. After the file has been installed, you will be ask to enter your "email" and your "name"
- 7. You will now join the webinar, by default all attendees of the webinar are muted.